# **Ta med egen godkännandemetod för PSTN Webex För Cisco BroadWorks**

## **1 Testprocedurer**

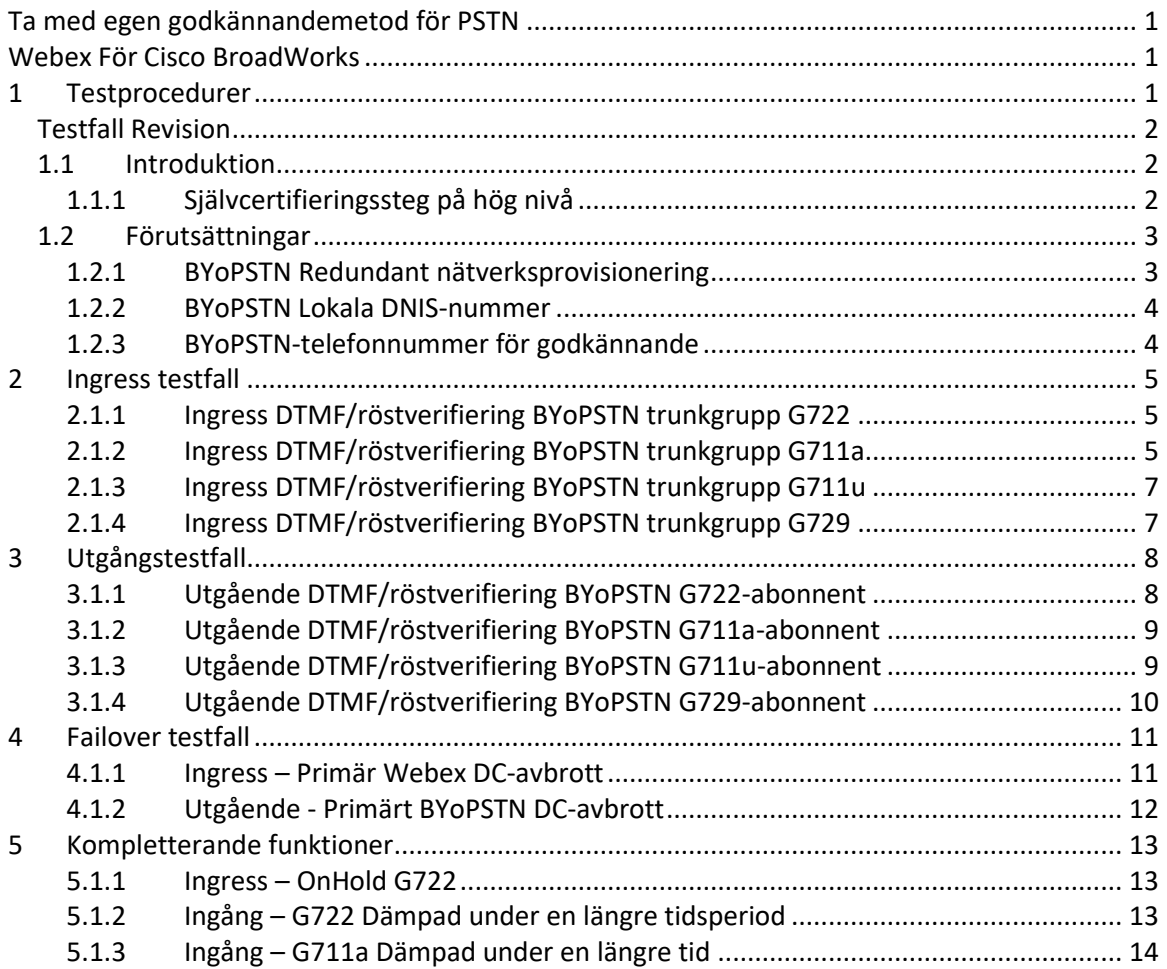

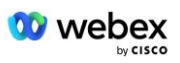

## **Testfall Revision**

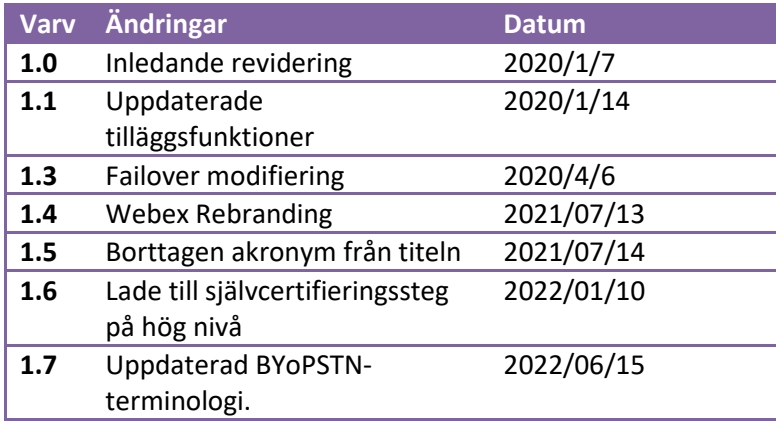

## **1.1 Introduktion**

Systemtestkraven är baserade på specifikationer som täcker områdena Bring Your Own PSTN (BYoPSTN) Webex för Cisco BroadWorks Acceptance Procedur, konferensfunktion och funktioner samt interoperabilitet och överensstämmelse med BYoPSTN VoIP Trunking, redundans från slut till slut, nätverksbekräftelse och konsekvensbedömning.

Det är viktigt att resultaten registreras i loggar, matchar testfallets förväntningar och rapporteras därefter.

## **1.1.1 Självcertifieringssteg på hög nivå**

Webex Meeting PSTN-certifieringsteamet validerar och arkiverar BYoPSTN-partners tillhandahållna självcertifieringsresultat.

- Validering Certifieringsteamet säkerställer att due diligence-objekt är kompletta (till exempel måste spårningsuppsättningen visa de samtalsflöden som testplanen kräver)
- Arkiv Certifieringsteamet sparar resultat på den interna **BYoPSTN Onboarding Dashboard** Wiki-sidan för framtida tvärfunktionella team att referera till. Målet är att fungera som baslinje i händelse av eskalering.

Följande är det aktuella processflödet för Webex Meeting PSTN-certifieringsteamets gräns till gräns:

- 1. Customer Success Manager skapar det externa teamutrymmet, som inkluderar följande deltagare:
	- Partner tekniska kontakter
	- Teknisk onboarding
	- Ledare av certifieringsteam
- 2. Partnern arbetar med de tekniska onboarding- och certifieringsteamen om hur man tar bort tekniska hinder och uppfyller kraven på självcertifieringsbevis. Webex

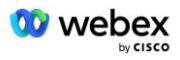

Mötestekniker kan läggas till i teamutrymmet för att föreslå bästa praxis eller för att underlätta felsökning genom teknisk onboarding.

- 3. När partnern intygar att självcertifieringen är klar uppdaterar Customer Success Manager **BYoPSTN Onboarding Dashboard** och använder BYoPSTN onboarding **mall** för att skapa en ny BYoPSTN onboarding-sida dedikerad till den partnern. Customer Success Manager meddelar också de tekniska introduktions- och certifieringsteamets ledare så att de kan åberopa granskningsprocessen.
- 4. Ledaren för certifieringsteamet skapar en uppgift i GPK2 i Ciscos tekniska Jirabiljettsystem som en eftersläpningsuppgift som väntar på uppdrag.
- 5. Biljetten tilldelas en certifieringsingenjör som kan validera det inlämnade materialet. Den tilldelade ingenjören läggs också till i teamutrymmet som skapades för den partnern i steg 1.
- 6. Den tilldelade ingenjören kontaktar partnerns tekniska kontakter för att ge kommentarer, feedback eller ytterligare förfrågningar.
- 7. När ingenjören har validerat partnerns inlämnade material framgångsrikt, meddelar ingenjören Customer Success Manager och det tekniska onboarding-teamet.
- 8. Det tekniska onboarding-teamet slutför de återstående instrumentpanelskraven, uppdaterar BYoPSTN-introduktionssidan för den partnern tillsammans med **BYoPSTN Onboarding Dashboard**.

## **1.2 Förutsättningar**

## **1.2.1 BYoPSTN Redundant nätverksprovisionering**

Verifiera att BYoPSTN har minst dubbla DC och anslutningar är tillgängliga över TCP/IP nätverk, en anslutning dirigeras med E.164 format.

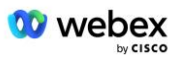

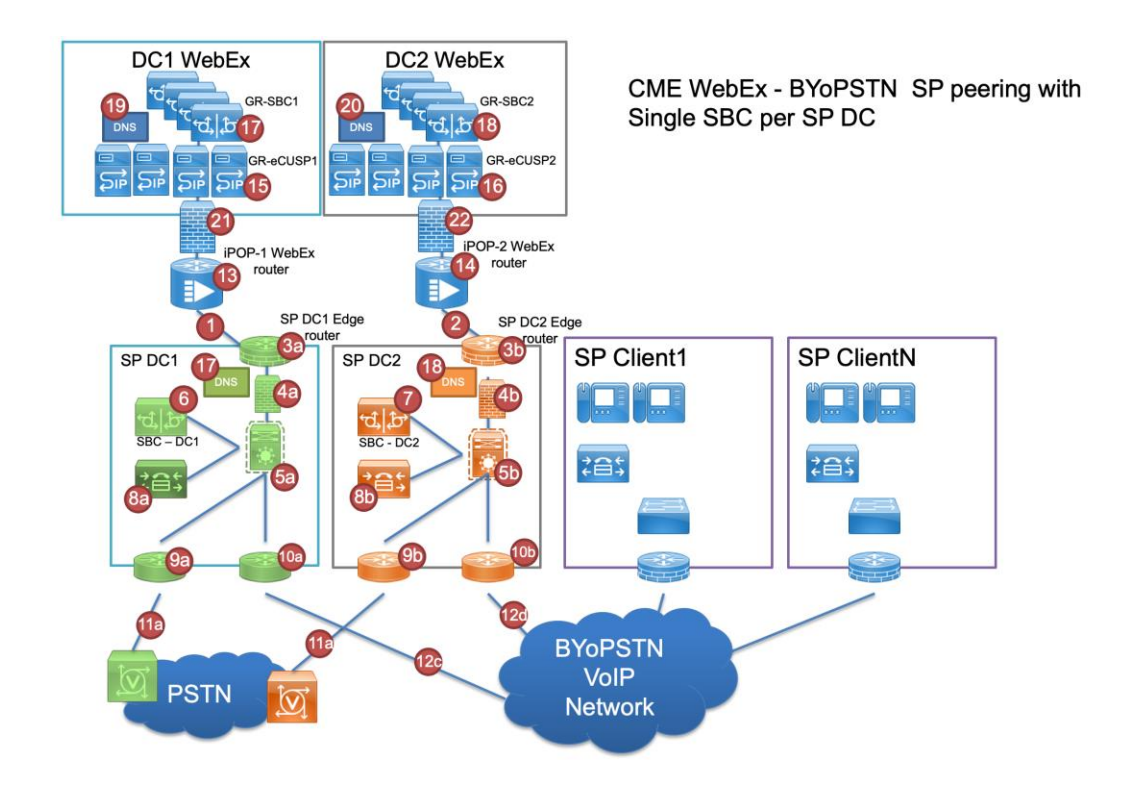

## **1.2.2 BYoPSTN Lokala DNIS-nummer**

### Validera tillhandahållen DNIS

bord 1

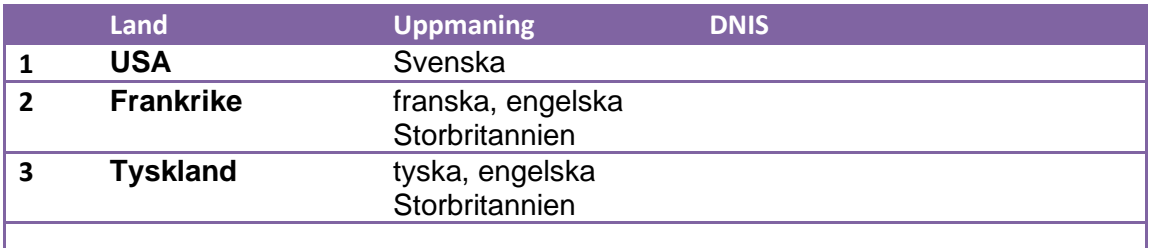

## **1.2.3 BYoPSTN-telefonnummer för godkännande**

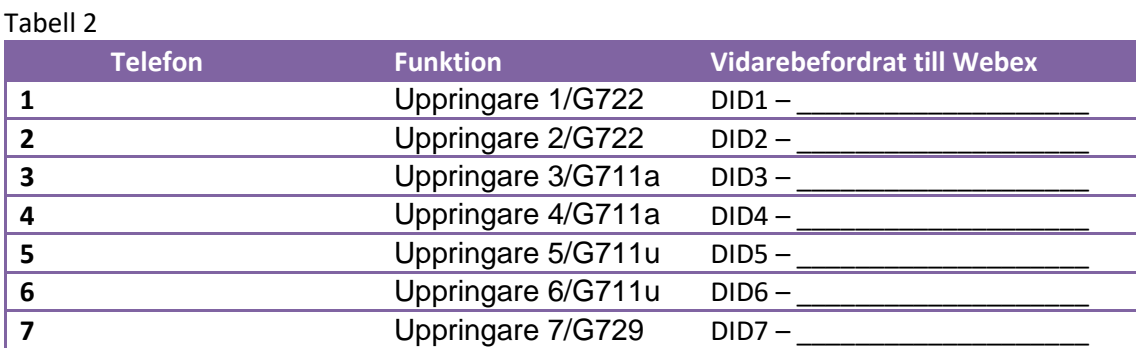

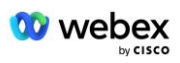

## **2 Ingress testfall**

## **2.1.1 Ingress DTMF/röstverifiering BYoPSTN trunkgrupp G722**

## *Testmål*

Syftet med detta testfall är att verifiera att ett inkommande samtal som skickas till Webex BYoPSTN trunkgrupp kommer att accepteras som G722, svara med lämplig lokal prompt och nummer som anges under första prompt upprepas med lämpligt språk, andra deltagare kan höra första deltagare efter att ha gått med konferens.

## *Teststeg*

1. Testaren ringer ett samtal från BroadWorks till en BYoPSTN tillhandahållen nummer DID1 tabell.

2. Kontrollera att den första ljudprompten svarade enligt den angivna lokaliseringen

3. Avbrottsuppmaning av giltig post kopplad till uppringare 1:

4. Verifiera att uppmaningen om lyckad gå med i konferensen svarade enligt den angivna lokaliseringen

5. 2nd Tester ringer ett samtal från BroadWorks till ett BYoPSTN tillhandahållet nummer, som associeras med lokalisering från tabell 1

6. Kontrollera att den första ljudprompten svarade enligt den angivna lokaliseringen

7. Avbrottsuppmaning av giltig post kopplad till uppringare 2: \_\_\_\_\_\_\_\_\_# \_\_\_\_\_#

8. Verifiera att uppmaningen om lyckad gå med i konferensen svarade enligt den angivna lokaliseringen

9. Kontrollera att båda deltagarna kan höra varandra

10. Koppla bort samtalet från den ursprungliga enheten.

11. Rekordresultat.

### *förväntade resultat*

1. Samtal till en DNIS och besvaras med lämpliga kombinationslokaliserade uppmaningar.

2. Efter att ha gått in i rätt konferens, besvaras ID-nummer med lämpliga

lokaliseringsuppmaningar.

- 3. Båda deltagarna kan höra varandra
- 4. Samtalet avslutas korrekt.

## **2.1.2 Ingress DTMF/röstverifiering BYoPSTN trunkgrupp G711a**

### *Testmål*

Syftet med detta testfall är att verifiera att ett inkommande samtal som skickas till Webex BYoPSTN-trunkgrupp kommer att accepteras som G711a, svara med lämplig lokal prompt och nummer som anges under första prompt upprepas med lämpligt språk, andra deltagare kan höra första deltagare efter att ha gått med konferens.

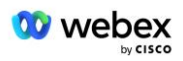

## *Teststeg*

1. Testaren ringer ett samtal från BroadWorks till en BYoPSTN tillhandahållen nummer DID1 tabell.

2. Kontrollera att den första ljudprompten svarade enligt den angivna lokaliseringen

3. Avbrottsuppmaning av giltig inmatning kopplad till uppringare 3:  $\qquad \qquad \qquad \#$ 

4. Verifiera att uppmaningen om lyckad gå med i konferensen svarade enligt den angivna lokaliseringen

5. 2nd Tester ringer ett samtal från BroadWorks till ett BYoPSTN tillhandahållet nummer, som associeras med lokalisering från tabell 1

6. Kontrollera att den första ljudprompten svarade enligt den angivna lokaliseringen

7. Avbrottsuppmaning av giltig inmatning kopplad till uppringare  $4:$  \_\_\_\_\_\_\_\_\_\_# \_\_\_\_\_#

8. Verifiera att uppmaningen om lyckad gå med i konferensen svarade enligt den angivna lokaliseringen

9. Kontrollera att båda deltagarna kan höra varandra

10. Koppla bort samtalet från den ursprungliga enheten.

11. Rekordresultat.

## *förväntade resultat*

1. Samtal till en DNIS och besvaras med lämpliga kombinationslokaliserade uppmaningar.

2. Efter att ha gått in i rätt konferens, besvaras ID-nummer med lämpliga

lokaliseringsuppmaningar.

3. Båda deltagarna kan höra varandra

4. Samtalet avslutas korrekt.

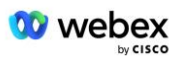

## **2.1.3 Ingress DTMF/röstverifiering BYoPSTN trunkgrupp G711u**

#### *Testmål*

Syftet med detta testfall är att verifiera att ett inkommande samtal som skickas till Webex BYoPSTN trunkgrupp kommer att accepteras när G711u svarar med lämplig lokal prompt och nummer som anges under första prompt upprepas med lämpligt språk, andra deltagare kan höra första deltagare efter att ha gått med i konferensen .

### *Teststeg*

1. Testaren ringer ett samtal från BroadWorks till en BYoPSTN tillhandahållen nummer DID1 tabell.

2. Kontrollera att den första ljudprompten svarade enligt den angivna lokaliseringen

3. Avbrottsuppmaning av giltig inmatning kopplad till uppringare 5:  $\qquad \qquad \qquad \#$ 

4. Verifiera att uppmaningen om lyckad gå med i konferensen svarade enligt den angivna lokaliseringen

5. 2nd Tester ringer ett samtal från BroadWorks till ett BYoPSTN tillhandahållet nummer, som associeras med lokalisering från tabell 1

6. Kontrollera att den första ljudprompten svarade enligt den angivna lokaliseringen

7. Avbrottsuppmaning av giltig inmatning kopplad till uppringare 6:  $\frac{4!}{4!}$   $\frac{4}{4}$ 

8. Verifiera att uppmaningen om lyckad gå med i konferensen svarade enligt den angivna lokaliseringen

9. Kontrollera att båda deltagarna kan höra varandra

10. Koppla bort samtalet från den ursprungliga enheten.

11. Rekordresultat.

### *förväntade resultat*

1. Samtal till en DNIS och besvaras med lämpliga kombinationslokaliserade uppmaningar.

2. Efter att ha gått in i rätt konferens, besvaras ID-nummer med lämpliga lokaliseringsuppmaningar.

3. Båda deltagarna kan höra varandra

4. Samtalet avslutas korrekt.

## **2.1.4 Ingress DTMF/röstverifiering BYoPSTN trunkgrupp G729**

#### *Testmål*

Syftet med detta testfall är att verifiera att ett inkommande samtal som skickas till Webex BYoPSTN-trunkgrupp kommer att omkodas på leverantörssidan, accepteras som G711, svara med lämplig lokal prompt och nummer som anges under första prompt upprepas av lämpligt språk, andra deltagare kan höra första deltagare efter att ha gått med i konferensen.

### *Teststeg*

1. Testaren ringer ett samtal från BroadWorks till en BYoPSTN tillhandahållen nummer DID1 tabell.

2. Kontrollera att den första ljudprompten svarade enligt den angivna lokaliseringen

3. Avbrottsuppmaning av giltig inmatning kopplad till uppringare 7:  $\frac{1}{\sqrt{1-\frac{1}{2}}\cdot\frac{1}{\sqrt{1-\frac{1}{2}}}}$ 

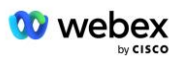

4. Verifiera att uppmaningen om lyckad gå med i konferensen svarade enligt den angivna lokaliseringen

5. 2nd Tester ringer ett samtal från BroadWorks till ett BYoPSTN tillhandahållet nummer, som associeras med lokalisering från tabell 1

6. Kontrollera att den första ljudprompten svarade enligt den angivna lokaliseringen

7. Avbrottsuppmaning av giltig post kopplad till uppringare 8:  $\frac{4}{1}$  #

8. Verifiera att uppmaningen om lyckad gå med i konferensen svarade enligt den angivna lokaliseringen

9. Kontrollera att båda deltagarna kan höra varandra

10. Koppla bort samtalet från den ursprungliga enheten.

11. Rekordresultat.

#### *förväntade resultat*

1. Samtal till en DNIS och besvaras med lämpliga kombinationslokaliserade uppmaningar.

2. Efter att ha gått in i rätt konferens, besvaras ID-nummer med lämpliga lokaliseringsuppmaningar.

3. Båda deltagarna kan höra varandra

4. Samtalet avslutas korrekt.

## **3 Utgångstestfall**

## **3.1.1 Utgående DTMF/röstverifiering BYoPSTN G722-abonnent**

### *Testmål*

Detta testfall syftar till att verifiera att ett utgående G722-anrop till BYoPSTNnummerabonnenter, skickat av Webex will, som kommer att spela lämplig lokal prompt, inklusive uppmaning att trycka på 1 DTMF. Meddelandet spelas upp på lämpligt språk och den andra deltagaren kan höra den första deltagaren efter att ha gått med i en konferens.

#### *Teststeg*

1. Skapa en Webex-konferens

2. 1:a testaren begär ett återuppringning till BYoPSTN-nummer DID1 (tabell 2) och svarar med en lokaliserad uppmaning från tabell 1

3. Kontrollera att ljudprompten svarade enligt den angivna lokaliseringen

4. Avbryt prompt av post 1 DTMF

5. Verifiera att uppmaningen om lyckad gå med i konferensen svarade enligt den angivna lokaliseringen

6. 2:a testaren som begär en återuppringning till BYoPSTN-nummer DID2 (tabell 2) och svarar med en lokaliserad uppmaning från tabell 1

7. Kontrollera att ljudprompten svarade enligt den angivna lokaliseringen

8. Avbryt prompt av post 1 DTMF

9. Verifiera att uppmaningen om lyckad gå med i konferensen svarade enligt den angivna lokaliseringen

- 10. Kontrollera att båda deltagarna kan höra varandra
- 11. Koppla bort samtalet från BYoPSTN-numrets abonnenter
- 12. Rekordresultat.

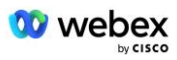

#### *förväntade resultat*

- 1. Samtal till ett DID1- och DID2-nummer och spelas med lämpliga lokaliserade uppmaningar.
- 2. När de går med i konferensen kan båda deltagarna höra en lämplig lokal uppmaning.
- 3. Röstbanan är tillgänglig i båda riktningarna mellan båda deltagarna
- 4. Samtalen avslutas framgångsrikt.

## **3.1.2 Utgående DTMF/röstverifiering BYoPSTN G711a-abonnent**

## *Testmål*

Detta testfall syftar till att verifiera att ett utgående G711a-anrop till BYoPSTNnummerabonnenter, skickat av Webex will, som kommer att spela lämplig lokal prompt, inklusive uppmaning att trycka på 1 DTMF. Meddelandet spelas upp på lämpligt språk och den andra deltagaren kan höra den första deltagaren efter att ha gått med i en konferens.

## *Teststeg*

1. Skapa en Webex-konferens

2. 1:a testaren begär att ringa tillbaka till BYoPSTN-nummer DID3 (tabell 2) och svara med en lokal uppmaning från tabell 1

- 3. Kontrollera att ljudprompten svarade enligt den angivna lokaliseringen
- 4. Avbryt prompt av post 1 DTMF

5. Verifiera att uppmaningen om lyckad gå med i konferensen svarade enligt den angivna lokaliseringen

6. 2:a testaren som begär en återuppringning till BYoPSTN-nummer DID4 (tabell 2) och svarar med en lokaliserad uppmaning från tabell 1

- 7. Kontrollera att ljudprompten svarade enligt den angivna lokaliseringen
- 8. Avbryt prompt av post 1 DTMF

9. Verifiera att uppmaningen om lyckad gå med i konferensen svarade enligt den angivna lokaliseringen

- 10. Kontrollera att båda deltagarna kan höra varandra
- 11. Koppla bort samtalet från BYoPSTN-numrets abonnenter
- 12. Rekordresultat.

### *förväntade resultat*

1. Samtal till ett DID3- och DID4-nummer och spelas med lämpliga lokaliserade uppmaningar.

- 2. När de går med i konferensen kan båda deltagarna höra en lämplig lokal uppmaning.
- 3. Röstbanan är tillgänglig i båda riktningarna mellan båda deltagarna
- 4. Samtalen avslutas framgångsrikt.

## **3.1.3 Utgående DTMF/röstverifiering BYoPSTN G711u-abonnent**

## *Testmål*

Detta testfall syftar till att verifiera att ett utgående G711u-anrop till BYoPSTNnummerabonnenter, skickat av Webex will, som kommer att spela lämplig lokal prompt, inklusive uppmaning att trycka på 1 DTMF. Meddelandet spelas upp på lämpligt språk och den andra deltagaren kan höra den första deltagaren efter att ha gått med i en konferens.

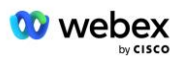

## *Teststeg*

1. Skapa en Webex-konferens

2. Första testaren begär ett återuppringning till BYoPSTN-nummer DID5 (tabell 2) och svarar med en lokaliserad uppmaning från tabell 1

3. Kontrollera att ljudprompten svarade enligt den angivna lokaliseringen

4. Avbryt prompt av post 1 DTMF

5. Verifiera att uppmaningen om att gå med i konferensen svarade enligt den angivna lokaliseringen

6. 2:a testaren begär ett återuppringning till BYoPSTN-nummer DID6 (tabell 2) och svarar med en lokaliserad uppmaning från tabell 1

- 7. Kontrollera att ljudprompten svarade enligt den angivna lokaliseringen
- 8. Avbryt prompt av post 1 DTMF

9. Verifiera att uppmaningen om lyckad gå med i konferensen svarade enligt den angivna lokaliseringen

- 10. Kontrollera att båda deltagarna kan höra varandra
- 11. Koppla bort samtalet från BYoPSTN-numrets abonnenter
- 12. Rekordresultat.

## *förväntade resultat*

1. Samtal till ett DID5- och DID6-nummer och spelas med lämpliga lokaliserade uppmaningar.

- 2. När de går med i konferensen kan båda deltagarna höra en lämplig lokal uppmaning.
- 3. Röstbanan är tillgänglig i båda riktningarna mellan båda deltagarna
- 4. Samtalen avslutas framgångsrikt.

## **3.1.4 Utgående DTMF/röstverifiering BYoPSTN G729-abonnent**

### *Testmål*

Detta testfall syftar till att verifiera att ett utgående G711 anropar till BYoPSTN och omkodas till G729 codec för BYoPSTN-abonnenter, skickat av Webex will, som kommer att spela lämplig lokal prompt, inklusive uppmaning att trycka på 1 DTMF. Meddelandet spelas upp på lämpligt språk och den andra deltagaren kan höra den första deltagaren efter att ha gått med i en konferens.

### *Teststeg*

1. Skapa en Webex-konferens

2. 1:a testaren begär ett återuppringning till BYoPSTN-nummer DID7 (tabell 2) och svarar med en lokaliserad uppmaning från tabell 1

- 3. Kontrollera att ljudprompten svarade enligt den angivna lokaliseringen
- 4. Avbryt prompt av post 1 DTMF

5. Verifiera att uppmaningen om att gå med i konferensen svarade enligt den angivna lokaliseringen

6. 2:a testaren begär ett återuppringning till BYoPSTN-nummer DID8 (tabell 2) och svarar med en lokaliserad uppmaning från tabell 1

- 7. Kontrollera att ljudprompten svarade enligt den angivna lokaliseringen
- 8. Avbryt prompt av post 1 DTMF

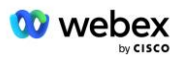

9. Verifiera att uppmaningen om lyckad gå med i konferensen svarade enligt den angivna lokaliseringen

- 10. Kontrollera att båda deltagarna kan höra varandra
- 11. Koppla bort samtalet från BYoPSTN-numrets abonnenter
- 12. Rekordresultat.

#### *förväntade resultat*

- 1. Samtal till ett DID7- och DID8-nummer och spelas med lämpliga lokaliserade uppmaningar.
- 2. När de går med i konferensen kan båda deltagarna höra en lämplig lokal uppmaning.
- 3. Röstbanan är tillgänglig i båda riktningarna mellan båda deltagarna
- 4. Samtalen avslutas framgångsrikt.

## **4 Failover testfall**

## **4.1.1 Ingress – Primär Webex DC-avbrott**

#### *Testmål*

Detta testfall syftar till att verifiera att ett ingångsanrop till Webex under DC-avbrott kan göras framgångsrikt, och att båda deltagarna kan höra varandra efter att ha gått med i en konferens.

## *Teststeg*

1. Primär Webex DC Anropa BGP-failover

2. Testaren ringer ett samtal från BroadWorks till en BYoPSTN tillhandahållen nummer DID1 tabell.

- 3. Kontrollera att den första ljudprompten svarade enligt den angivna lokaliseringen
- 4. Avbrottsuppmaning av giltig post kopplad till uppringare 1: \_\_\_\_\_\_\_\_\_# \_

5. Verifiera att uppmaningen om lyckad gå med i konferensen svarade enligt den angivna lokaliseringen

6. 2nd Tester ringer ett samtal från BroadWorks till ett BYoPSTN tillhandahållet nummer, som associeras med lokalisering från tabell 1

- 7. Kontrollera att den första ljudprompten svarade enligt den angivna lokaliseringen
- 8. Avbrottsuppmaning av giltig post kopplad till uppringare 2:  $\#$

9. Verifiera att uppmaningen om lyckad gå med i konferensen svarade enligt den angivna lokaliseringen

- 10. Kontrollera att båda deltagarna kan höra varandra
- 11. Koppla bort samtalet från den ursprungliga enheten.
- 12. Återställ BGP-rutter
- 13. Rekordresultat.

### *förväntade resultat*

- 1. Samtal till en DNIS och besvaras med lämpliga kombinationslokaliserade uppmaningar.
- 2. Efter att ha gått in i rätt konferens, besvaras ID-nummer med lämpliga
- lokaliseringsuppmaningar.
- 3. Båda deltagarna kan höra varandra

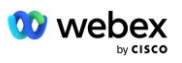

4. Samtalet avslutas korrekt.

## **4.1.2 Utgående - Primärt BYoPSTN DC-avbrott**

#### *Testmål*

Detta testfall syftar till att verifiera att ett utgående samtal till BYoPSTN under DC-avbrott kan göras framgångsrikt, och att båda deltagarna kan höra varandra efter att ha gått med i en konferens.

## *Teststeg*

- 1. Primär BYoPSTN DC Anropa BGP-failover
- 2. Skapa en Webex-konferens
- 3. 1:a testaren begär ett återuppringning till BYoPSTN-nummer DID1 (tabell 2) och svarar med en lokaliserad uppmaning från tabell 1
- 4. Kontrollera att ljudprompten svarade enligt den angivna lokaliseringen
- 5. Avbryt prompt av post 1 DTMF
- 6. Verifiera att uppmaningen om lyckad gå med i konferensen svarade enligt den angivna lokaliseringen
- 7. 2:a testaren som begär en återuppringning till BYoPSTN-nummer DID2 (tabell 2) och svarar med en lokaliserad uppmaning från tabell 1
- 8. Kontrollera att ljudprompten svarade enligt den angivna lokaliseringen
- 9. Avbryt prompt av post 1 DTMF
- 10. Verifiera att uppmaningen om lyckad gå med i konferensen svarade enligt den angivna lokaliseringen
- 11. Kontrollera att båda deltagarna kan höra varandra
- 12. Koppla bort samtalet från BYoPSTN-numrets abonnenter
- 13. Återställ BGP-rutter
- 14. Rekordresultat.

### *förväntade resultat*

- 1. Samtal till ett DID1- och DID2-nummer och spelas med lämpliga lokaliserade uppmaningar.
- 2. När de går med i konferensen kan båda deltagarna höra en lämplig lokal uppmaning.
- 3. Röstbanan är tillgänglig i båda riktningarna mellan båda deltagarna
- 4. Samtalen avslutas framgångsrikt.

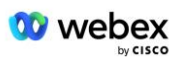

## **5 Kompletterande funktioner**

## **5.1.1 Ingress – OnHold G722**

### *Testmål*

Syftet med detta testfall är att verifiera att i händelse av byte av media använder BYoPSTN tillhandahållen leverantör re-Invite.

## *Teststeg*

1. Testaren ringer ett samtal från BroadWorks till en BYoPSTN tillhandahållen nummer DID1 tabell.

2. Kontrollera att den första ljudprompten svarade enligt den angivna lokaliseringen

3. Avbrottsuppmaning av giltig post kopplad till uppringare  $1:$  \_\_\_\_\_\_\_\_\_# \_\_\_\_\_#

4. Verifiera att uppmaningen om lyckad gå med i konferensen svarade enligt den angivna lokaliseringen

5. 2nd Tester ringer ett samtal från BroadWorks till ett BYoPSTN tillhandahållet nummer, som associeras med lokalisering från tabell 1

6. Kontrollera att den första ljudprompten svarade enligt den angivna lokaliseringen

7. Avbrottsuppmaning av giltig post kopplad till uppringare 2:  $\frac{4}{4}$ 

8. Verifiera att uppmaningen om att gå med i konferensen svarade enligt den angivna lokaliseringen

- 9. Kontrollera att båda deltagarna kan höra varandra
- 10. Ring samtal från DID3 till DID1
- 11. Uppringare 1 parkerar konferenssamtal
- 12. Uppringare 1 kommer att lägga på samtalet med DID3 och återuppta konferenssamtalet
- 13. Kontrollera att deltagare i både Caller 1 och Caller 2 kan höra varandra

14. Koppla bort samtalet från den ursprungliga enheten.

15. Rekordresultat.

## *förväntade resultat*

1. Samtal till en DNIS och besvaras med lämpliga kombinationslokaliserade uppmaningar.

2. Efter att ha gått in i rätt konferens, besvaras ID-nummer med lämpliga lokaliseringsuppmaningar.

3. Båda deltagarna kan höra varandra innan samtal parkeras och efter återupptagande.

4. Samtalet avslutas korrekt.

## **5.1.2 Ingång – G722 Dämpad under en längre tidsperiod**

## *Testmål*

Syftet med detta testfall är att verifiera att BYoPSTN som tillhandahålls för codec G722 kontinuerligt kan sända RTP-ström (30 min) utan avbrott och att den inte använder paketundertryckning.

## *Teststeg*

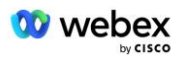

1. Testaren ringer ett samtal från BroadWorks till en BYoPSTN tillhandahållen nummer DID1 tabell.

2. Kontrollera att den första ljudprompten svarade enligt den angivna lokaliseringen

3. Avbrottsuppmaning av giltig post kopplad till uppringare 1: \_\_\_\_\_\_\_\_\_#

4. Verifiera att uppmaningen om lyckad gå med i konferensen svarade enligt den angivna lokaliseringen

5. 2nd Tester ringer ett samtal från BroadWorks till ett BYoPSTN tillhandahållet nummer, som associeras med lokalisering från tabell 1

6. Kontrollera att den första ljudprompten svarade enligt den angivna lokaliseringen

7. Avbrottsuppmaning av giltig post kopplad till uppringare 2:  $\qquad \qquad \qquad \#$ 

8. Verifiera att uppmaningen om lyckad gå med i konferensen svarade enligt den angivna lokaliseringen

9. Kontrollera att båda deltagarna kan höra varandra

10. Den som ringer 1 sätter konferenssamtalsenheten på tyst

- 11. Uppringare 1 kommer att återuppta konferenssamtalsenheten från Tyst
- 12. Kontrollera att deltagare i både Caller 1 och Caller 2 kan höra varandra
- 13. Koppla bort samtalet från den ursprungliga enheten.
- 14. Rekordresultat.

### *förväntade resultat*

1. Samtal till en DNIS och besvaras med lämpliga kombinationslokaliserade uppmaningar.

2. Efter att ha gått in i rätt konferens, besvaras ID-nummer med lämpliga lokaliseringsuppmaningar.

3. Båda deltagarna kan höra varandra innan samtal läggs på tyst och efter återupptagande.

4. Samtalet avslutas korrekt.

## **5.1.3 Ingång – G711a Dämpad under en längre tid**

### *Testmål*

Syftet med detta testfall är att verifiera att BYoPSTN för codec G711a kontinuerligt kan sända RTP-ström (30 min) utan avbrott och att den inte använder paketundertryckning.

### *Teststeg*

1. Testaren ringer ett samtal från BroadWorks till en BYoPSTN tillhandahållen nummer DID1 tabell.

2. Kontrollera att den första ljudprompten svarade enligt den angivna lokaliseringen

3. Avbrottsuppmaning av giltig inmatning kopplad till uppringare 3: \_\_\_\_\_\_\_\_\_#

4. Verifiera att uppmaningen om lyckad gå med i konferensen svarade enligt den angivna lokaliseringen

5. 2nd Tester ringer ett samtal från BroadWorks till ett BYoPSTN tillhandahållet nummer, som associeras med lokalisering från tabell 1

- 6. Kontrollera att den första ljudprompten svarade enligt den angivna lokaliseringen
- 7. Avbrottsuppmaning av giltig inmatning kopplad till uppringare 4: \_\_\_\_\_\_\_\_\_# \_\_\_\_\_#

8. Verifiera att uppmaningen om lyckad gå med i konferensen svarade enligt den angivna lokaliseringen

9. Kontrollera att båda deltagarna kan höra varandra

- 10. Den som ringer 3 sätter konferenssamtalsenheten på tyst
- 11. Den som ringer 3 kommer att återuppta konferenssamtalsenheten från Tyst

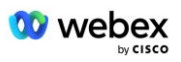

- 12. Kontrollera att deltagare i både Caller 3 och Caller 4 kan höra varandra
- 13. Koppla bort samtalet från den ursprungliga enheten.
- 14. Rekordresultat.

#### *förväntade resultat*

1. Samtal till en DNIS och besvaras med lämpliga kombinationslokaliserade uppmaningar.

2. Efter att ha gått in i rätt konferens, besvaras ID-nummer med lämpliga lokaliseringsuppmaningar.

3. Båda deltagarna kan höra varandra innan samtal läggs på tyst och efter återupptagande.

4. Samtalet avslutas korrekt.